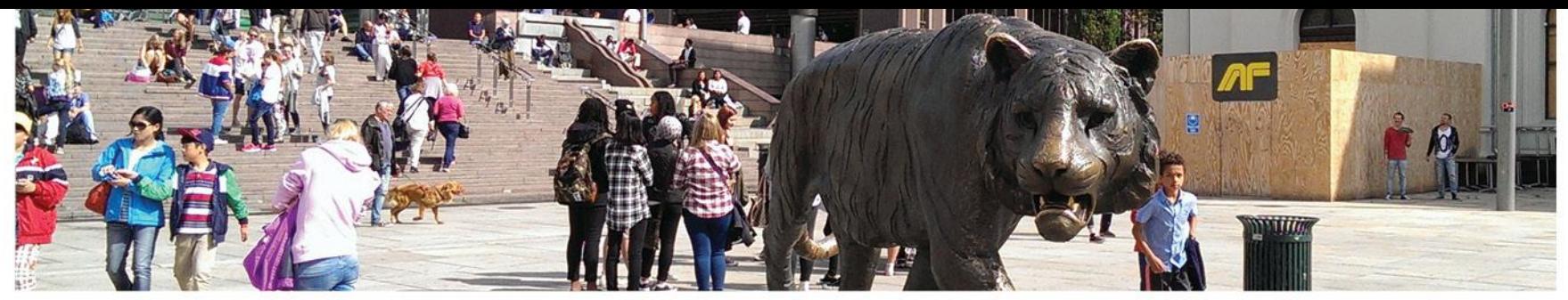

#### UiO: Institutt for sosiologi og samfunnsgeografi Det samfunnsvitenskapelige fakultet

#### **Educloud for studenter ved ISS**

For deg som har gule og røde data i ditt prosjekt

Dette er en guide for tilgang og bruk av Educloud

Konsulter Instituttets [nettside om datahåndtering](https://www.sv.uio.no/studier/master/iss/Datahandtering/Datahandtering-ved-iss.html) om du har andre spørsmål.

Kontakt instituttet på [datahandtering@sosgeo.uio.no](mailto:datahandtering@sosgeo.uio.no) ved behov for ytterligere veiledning

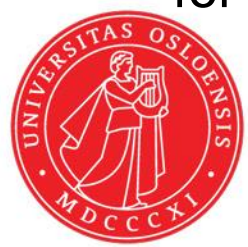

Det samfunnsvitenskapelige fakultet

### **Educloud**

- Gir sikker lagring av data og gode muligheter for behandling under prosjektet
- Data som lagres i Educloud skal ikke overføres til egen pc eller andre steder
	- Anonymisert data kan hentes ut
- Se neste slide for tilgang
- Educloud fungerer som hjemmeområdet ditt på UiO
- Du har tilgang fra din egen pc via virtuell maskin så lenge du har nett (både mac og PC)

Det samfunnsvitenskapelige fakultet

# **Slik får du tilgang**

For å få tilgang til Educloud:

- 1. NB. Tilgang til Educloud forutsetter at du
	- 1. har gjort en grundig klassifisering av dine data i forkant,
	- 2. Hvis nødvendig, har søkt og fått godkjent meldeskjema hos SIKT
- 2. Gå til <https://research.educloud.no/register>
- 3. Velg "Apply for access to a project"
- 4. Logg inn med ID-porten
- 5. Søk om å bli med i prosjekt ec301
- 6. For rask behandling, gi beskjed til [datahandtering@iss.uio.no](mailto:datahandtering@iss.uio.no)
- 7. Når du er akseptert i prosjektet, følger du de videre stegene i denne veiledningen for å bruke Educloud

Det samfunnsvitenskapelige fakultet

#### **Steg 1: Last ned Vmware Horizon Client**

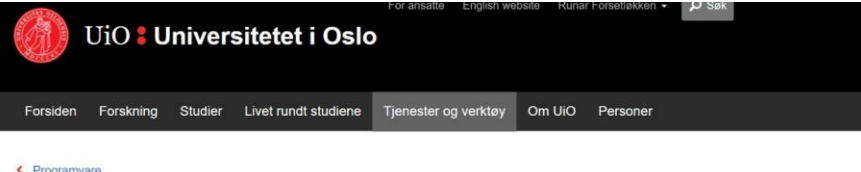

#### **UiO Programkiosk**

Programkiosk gir deg tilgang til hjemmeområdet ditt og en stor mengde programmer uten at du trenger å installere programmene på maskinen du bruker.

#### Hva er UiO Programkiosk?

Programkiosken er tilgjengelig for alle studenter og ansatte ved UiO, fra Windows, OS X og Linux. Ved å logge inn får du tilgang til programmer som;

- · Matl ab STATA R
- \* Adobe Photoshop, InDesign etc.
- · Visio
- \* Internet Explorer på UiOs nett, Office-pakken, HR-portalen og andre administrative programmer

#### Vi anbefaler å bruke programkiosk med VMWare

Vi anbefaler at du laster ned VMWare om du skal jobbe i programkiosk over tid siden dette er mer stabilt.

Har du ikke mulighet til å laste ned programmet VMWare kan du bruke nettleserversjonen av programkiosk. Gå til nettleserversjon av programkiosk.

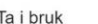

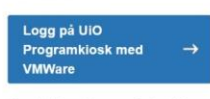

English

Om det ikke skier noe når du trykker på knappen: · Installerer du fra Software Center

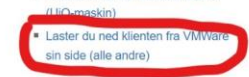

- Gå til https://www.uio.no/tjenester/it/m [askin/programvare/programkios](https://www.uio.no/tjenester/it/maskin/programvare/programkiosk/) k/
- Last ned Vmware client for din maskin (windows/mac)

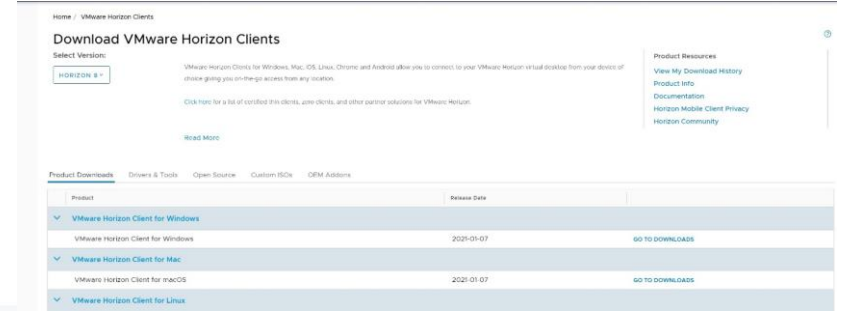

Det samfunnsvitenskapelige fakultet

### **Steg 2: Logg på Educloud i Vmware**

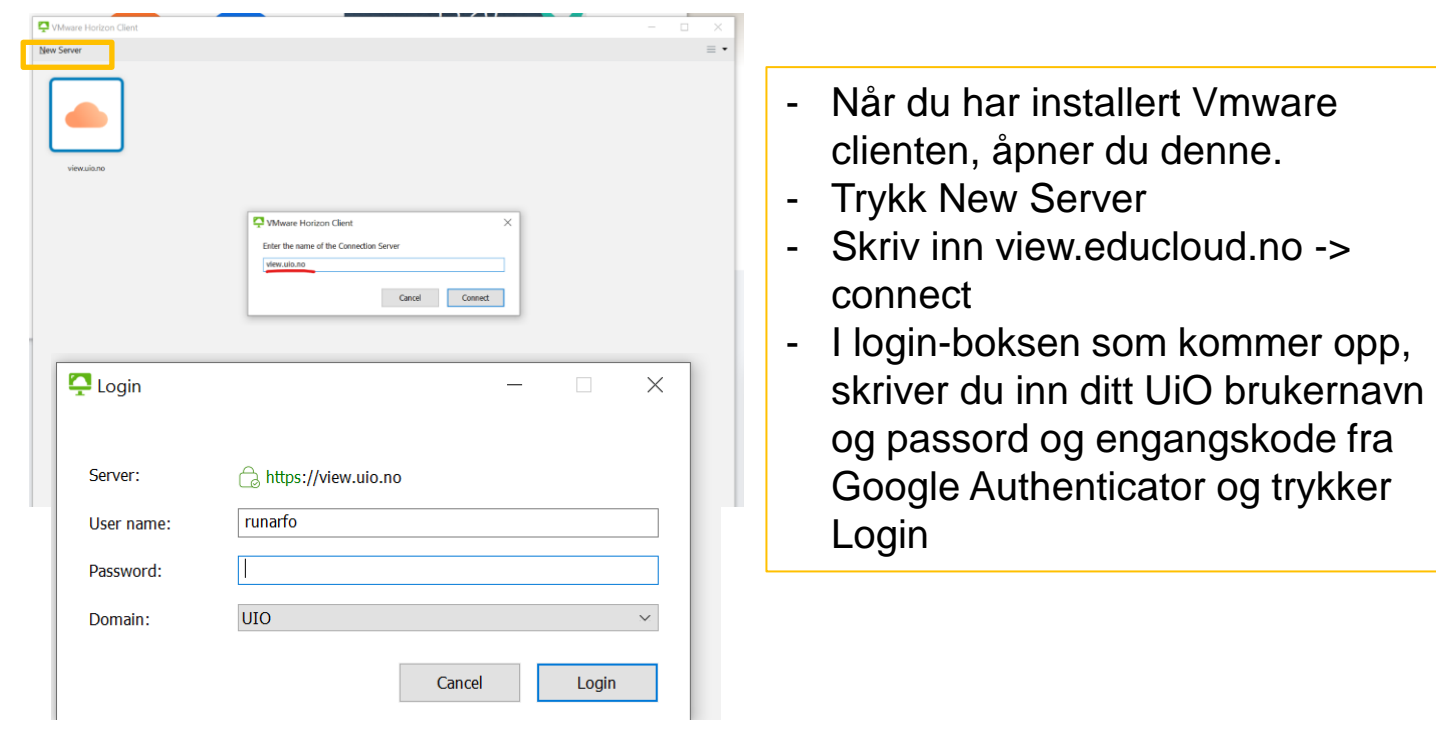

Det samfunnsvitenskapelige fakultet

## **Steg 3: Åpne Educloud Windows desktop**

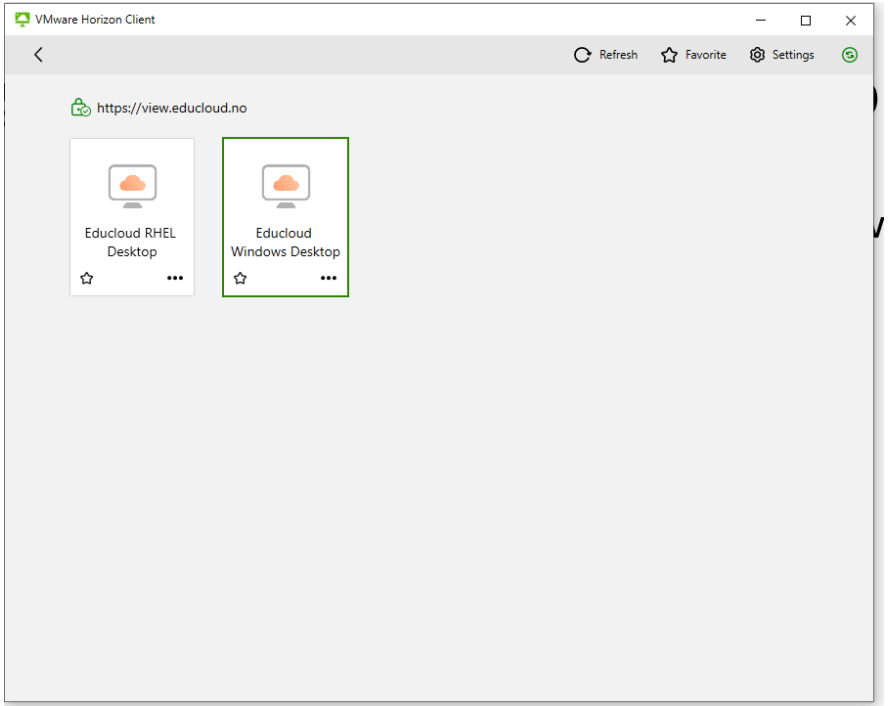

#### - Velg Educloud Windows desktop

Det samfunnsvitenskapelige fakultet

#### **Mappestrukturen**

- Educloud har to typer mapper:
	- Hjemmeområde (Documents, downloads, pictures, etc) som er tilgjengelige kun for deg
	- Nettverksmapper (EC301) som er tilgjengelige for alle brukere i prosjektet
- Bruk Hjemmeområde-mappene (for eksempel Documents) som arbeidssted for dine filer
- Vi anbefaler å lage et gjennomgående system for navngiving, slik at det er lett for deg å finne fram senere.
- Det kan være lurt å dele opp så du har rådata (intervjuopptak) i en mappe og resultatfiler (transkriberte intervjuer, analyser, annet bearbeidet innhold) i en annen
- Rådataene bør være skrivebeskyttet så de ikke kan endres. (eks intervjuopptak, intervjunotater)

Det samfunnsvitenskapelige fakultet

#### **Behandle data i Educloud**

- For transkribering eller annen behandling av rådataene i prosjektet ditt, skal du bruke programvare ferdig innstallert i Educloud
	- Dersom du har behov for programvare som ikke er tilgjengelig, ta kontakt med [datahandtering@iss.uio.no](mailto:datahandtering@iss.uio.no) og vi vil bistå deg
- Når du for eksempel har transkribert et intervju i word eller ved hjelp av et transkriberingsprogram, lagrer du dette i ønsket mappe i hjemmeområdet ditt.
	- Gi mapper og filer tydelige og konsistente navn, slik at du lett holder oversikt

UiO: Institutt for sosiologi og samfunnsgeografi Det samfunnsvitenskapelige fakultet

#### **Bruk av F4 transkriberingsprogram**

- Flere ønsker å bruke F4 transkriberingsprogram til behandling av intervjuopptak
- F4 er innstallert i Educloud-prosjektet, du finner det via startmenyen

Det samfunnsvitenskapelige fakultet

## **Lydopptak**

• Du finner samlet informasjon om instituttets rutiner for gjennomføring, utstyr, etc på instituttets [nettside om datahåndtering](https://www.sv.uio.no/studier/master/iss/Datahandtering/)

Det samfunnsvitenskapelige fakultet

#### **Lenker**

- Overordnet om GDPR ved UiO https://www.uio.no/for[ansatte/enhetssider/beskjed/2018/gdpr.html](https://www.uio.no/for-ansatte/enhetssider/beskjed/2018/gdpr.html)
- Oppgaveskriving og personvern for studenter <https://www.uio.no/studier/eksamen/personvern-oppgaveskriving/>
- ISS side for Datahåndtering [https://www.sv.uio.no/studier/master/iss/Datahandtering/Datahandterin](https://www.sv.uio.no/studier/master/iss/Datahandtering/Datahandtering-ved-iss.html) g-ved-iss.html
- Klassifisering [https://www.uio.no/tjenester/it/sikkerhet/lsis/tillegg/lagring/infoklasser.h](https://www.uio.no/tjenester/it/sikkerhet/lsis/tillegg/lagring/infoklasser.html) tml

Det samfunnsvitenskapelige fakultet

### **Kontakt**

Runar Forsetløkken Rom 240 Harriet Holters hus Epost: datahandtering@iss.uio.no